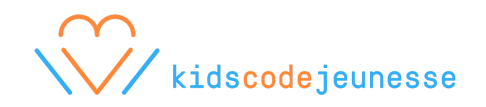

# **Défi créatif : Vibot à Londres**

FR / EN: [https://scratch.mit.edu/projects/122831125/](https://scratch.mit.edu/projects/122831125/#editor)

(\* Remix<br>Nant de commencer la programmation du défi, n'oubliez pas de remixer le projet en cliquant sur **: { Remix** 

## Dans ce court défi, Vibot veut visiter Londres. Pour ce faire, vous devez l'aider à embarquer dans l'autobus et à faire le faire avancer.

#### Étape 1. Aidez Vibot à embarquer dans l'autobus

- Quels blocs de codes permettent à un lutin de se déplacer naturellement d'un point à l'autre?
- Utilisez les codes qui permettront à Vibot de se déplacer de sa position initiale à l'autobus et à y entrer.
- Assurez-vous que le déplacement de Vibot soit le plus naturel possible (par exemple, qu'est-ce qui se produit lorsque quelqu'un s'éloigne de nous? Est-ce que cette personne conserve la même taille?)
- Comment peut-on faire en sorte que l'on puisse voir Vibot seulement qu'à partir de les fenêtres de l'autobus?
- Ajoutez d'autres lutins-passagers dans l'autobus. Ou encore mieux, prenez un «*selfie*» et allez faire du tourisme avec Vibot en ajoutant votre photo sur Scratch!

#### Étape 2. Faire avancer l'autobus

- Quels codes doit-on utiliser pour faire en sorte que l'autobus se mette en mouvement dès que Vibot ait pris place dans l'autobus? Quel algorithme doit-on utiliser pour créer un effet lorsqu'il y a une collision (deux lutins qui se touchent) entre deux lutins? Est-ce qu'il y a une façon d'ajouter un délais entre la collision et la réaction?
- Faites déplacer l'autobus de son endroit initial jusqu'à l'autre bout de l'image.
- Assurez-vous que le déplacement de l'autobus ne soit pas trop rapide et soit naturel. Par exemple, pouvez-vous faire en sorte que les roues de l'autobus tournent pendant le déplacement?

### Étape 3. Soyez créatifs!

- Amusez-vous! Vous pouvez ajouter d'autres lutins, objets ou paysages pour prolonger le voyage de Vibot.